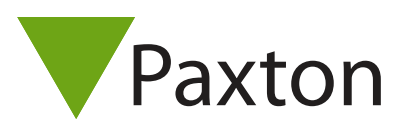

## Adding ACU's to an existing Net2 RS485 data line

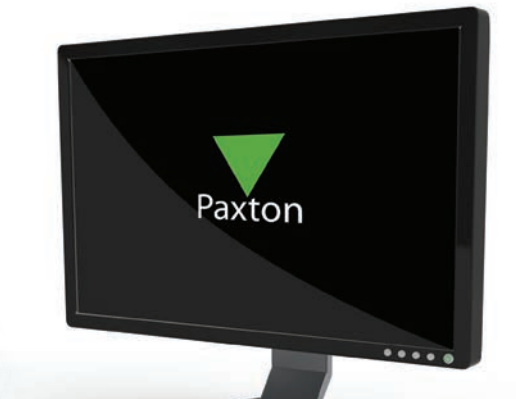

## The correct procedure for extending a Net2 system is as follows:

1. Close the Net2 software application and the Net2 Server.

2. Wire the additional ACU's. The additional ACU's must be added onto the data line maintaining the 'daisy chain' formation. Ensure that resistors are installed or 'switched in' at both ends of the data line and the resistance across each data pair is 60-80 ohm. For further information on wiring ACU's please see: AN1012 - Installing a Net2 access control unit. < http://paxton.info/168 >

3. Open the Net2 software application. The Net2 Server should automatically detect the new ACU's. If not, detect the new ACU's by pressing the Detect button in Doors.

4. Configure the new ACU's in the software.

5. By default, only users with the 'All hours, all doors' access level will have access to the additional doors. Make the required adjustments to access levels or individual permissions. For details on access levels refer to: AN1038 - Using Access Levels and Timezones < http://paxton.info/847 >

6. To confirm that the system is working as it should, perform the following checks:

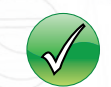

User tokens only open the doors that are authorised in their access level.

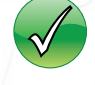

The door locks are functioning correctly.

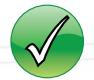

Events are being reported back to the PC.

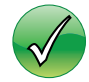

Alarm events, such as door forced, are reported back to the PC from every door where contacts are fitted.